## **5. Wi-Fi Setup**

Download and install the Hi-Fly app by scanning below QR code, or search "Hi-Fly" in the App Store (iOS devices) / Google Play (Android devices).

Open the App and follow the on-screen guide to set up your Wi-Fi audio network.

**Note:** If you use the Ethernet connection, no network setup is required. Just open the app and the device is ready for use!

\*Analog input signal can be shared with other Wi-Fi audio devices in Multi-Room mode.

\*For additional information, see the Hi-Fly Audio App Guide and Product Manuals online at daytonaudio.com.

**Scan to download for iOS Scan to download for Android**

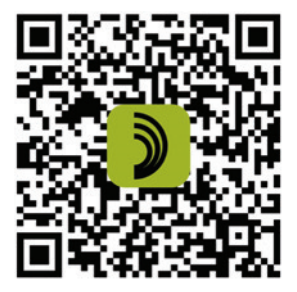

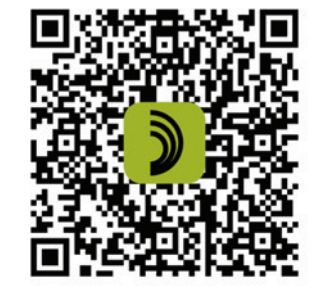

WI-FI BLUETOOTH MULTI-ROOM 2X20W AMPLIFIER WITH IR REMOTE

**DAYTONAUDIO** 

Model: WB40A Quick Start Guide

**DIMOTIVA** 

Ø

**CITY** 

**5-Year Limited Warranty** See daytonaudio.com for details

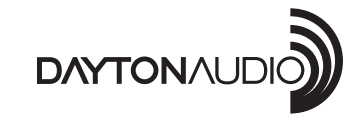

**daytonaudio.com** tel + 937.743.8248 info@daytonaudio.com

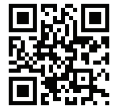

705 Pleasant Valley Dr. Springboro, OH 45066 USA

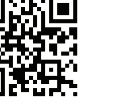

## **1. Contents**

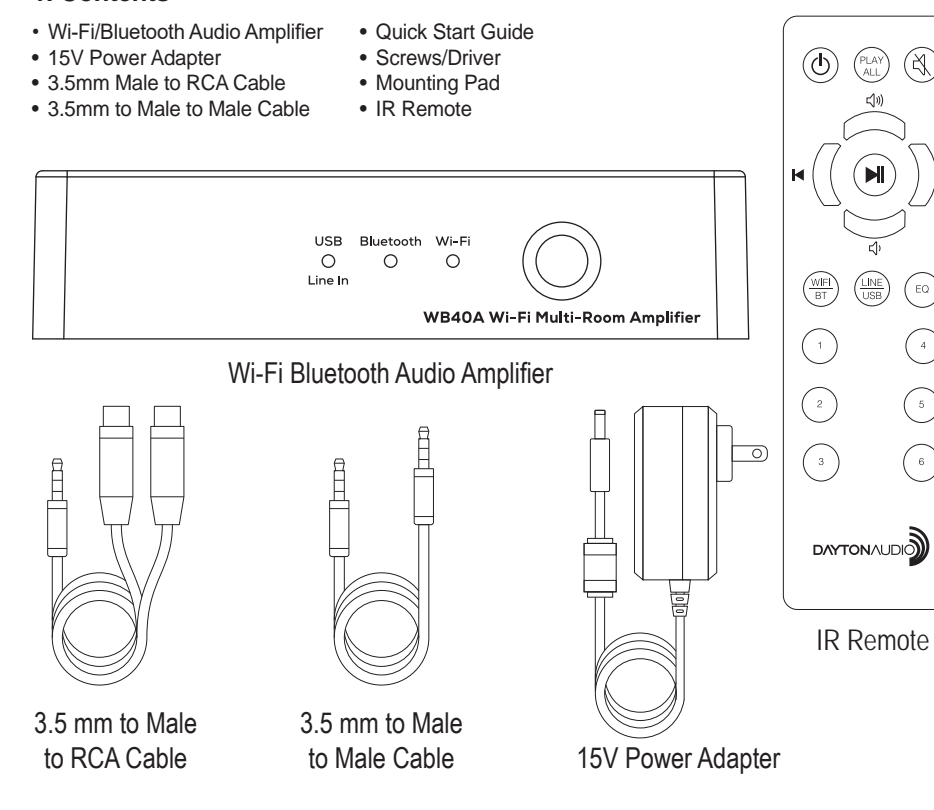

# **2. Connections**

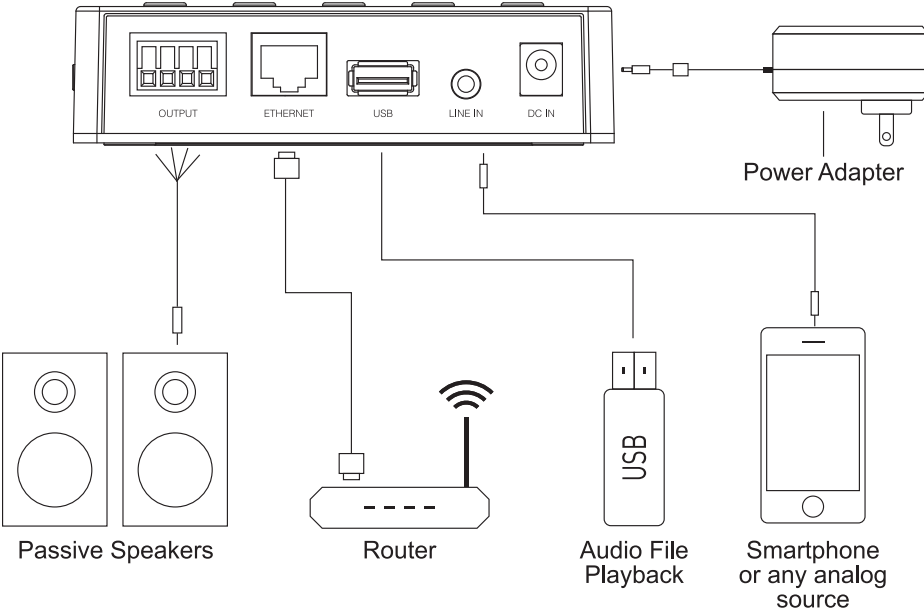

**3. Functions and Controls**

 $\mathbb{A}$ 

 $\Big(\mathrm{e}\mathrm{o}\Big)$ 

 $\left(\begin{smallmatrix} 4\\ 1\end{smallmatrix}\right)$ 

 $\bigodot$ 

 $(\mathbf{B})$ 

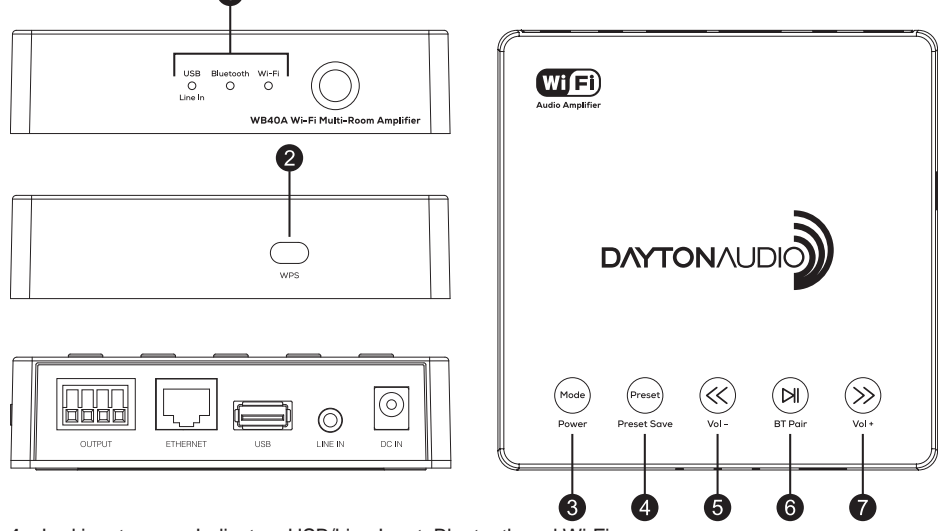

- **1.** Led input source Indicators USB/Line Input, Bluetooth and Wi-Fi
- **2.** WPS Button for network connection and factory reset

# **Button controls:**

# **Long press (hold) function**<br>- Power ON/OFF

- **3.** Mode changes the input source Power ON/OFF
- **4.** Preset recall saved presets Preset save
- **5.** Back Vol –
- **6.** Play/Pause  $\overline{\phantom{0}}$  **7.** Next  $\overline{\phantom{0}}$  **7.** Next  $\overline{\phantom{0}}$  **7.** Next  $\overline{\phantom{0}}$  **1.** Next  $\overline{\phantom{0}}$  **1.** Next  $\overline{\phantom{0}}$  **1.** Next  $\overline{\phantom{0}}$  **1.** Next  $\overline{\phantom{0}}$  **1.** Next  $\overline{\phantom{0}}$  **1.** Next  $\overline{\phantom$  $\overline{7}$ . Next –
	-

## **4. IR Remote**

- **1.** ON/OFF
- **2.** Play All connects/disconnects all Wi-Fi audio devices in multi-room mode
- **3.** Mute

**5.** Volume Up **6.** Volume Down

**4.** Play/Pause

**10.** EQ-Press to select (Flat, Rock, Pop or Vocal)

**7.** Next/Forward **8.** Previous/Back **9.** Audio Source select

- preset EQ options
- **11.** Preset recall 1-6
- 

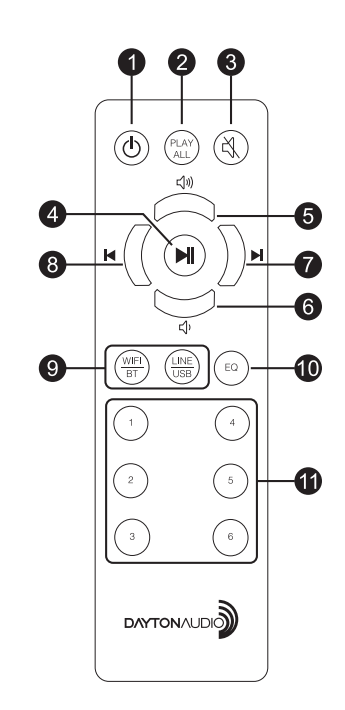